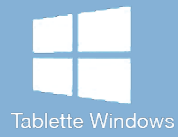

## Les [tactiles.be](http://tactiles.be)

**Les balises d'accessibilité de vos Tablettes et Smartphones**

## **Agrandir l'interface avec LA LOUPE**

## *Utiliser la Windows Loupe :*

Le paramétrage « Loupe » permet d'effectuer un zoom sur lequel on peut paramétrer le pourcentage dans les options d' agrandissement.

On peut également paramétrer la manière dont elle s'affiche à l'écran (plein écran, moitié de l'écran, dans un cadre aux dimensions ajustables).

## *Ou ce trouve la Loupe ?:*

*Paramètre/Personnalisation/Options d'ergonomie/activer la Loupe.*

Pour activer les paramètres de la Loupe il faut cliquer sur la petite roue des réglages.

Un des premiers réglages est le facteur d'agrandissement : on règle l'intervalle de l'augmentation du zoom de 25% en 25%, de 50% en 50%, etc ..

Un autre réglage permet que le zoom suive :

- soit le pointeur de la souris ou le déplacement du doigt,
- soit les éléments sélectionnés au clavier

**ETH** 

- ou encore le point d'insertion dans un texte.

Possibilité de lancer le zoom au démarrage de l'ordinateur.

Il y a trois types d'affichages :

-Mode plein écran.

-Mode loupe : le zoom s'affiche dans un cadre pré-dimensionné.

-Mode séparé : une partie de l'écran est dédiée à la loupe.

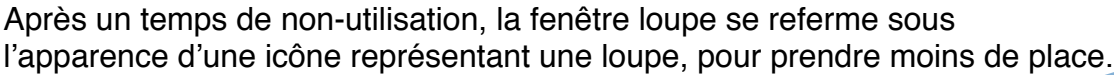

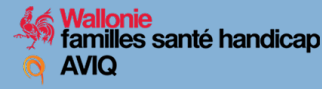

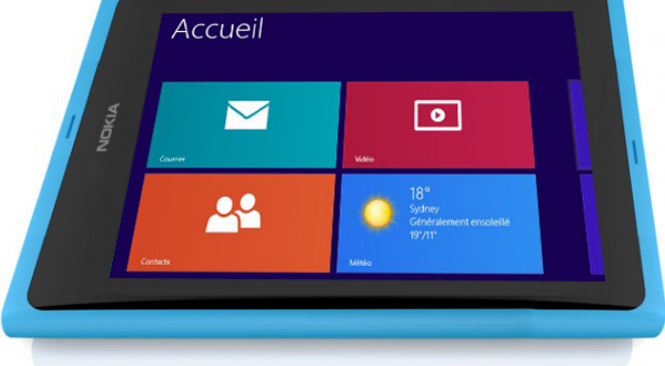

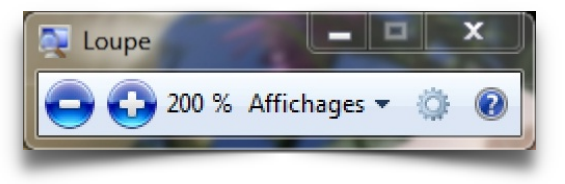

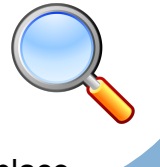